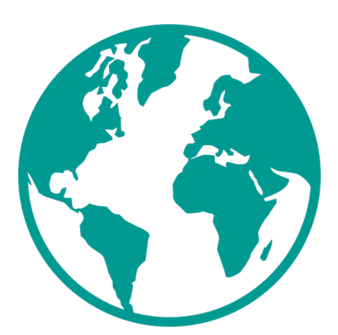

#### **Simple WebServer**

# **Description**

Simple WebServer allows you to serve static files using HTTP from any folder on your Enfocus Switch Server. Just select a folder you want to share, enter a port number and you're good to go!

Simple WebServer gives you the ability to host files for your MIS,

CRM/ERP, digital printer or other applications that can download files from an HTTP server. Also sharing files between different platforms (Windows/Linux/Mac) is now made easy.

## **There is no more need for unc paths like \\server\path or fysical paths like K:\ or P:\.**

## **HTTPS**

HTTPS is not supported at this time, please be careful sharing ports outside of your network.

# **File/URL Encoding/Slug**

If a shared file contains any special character or spaces, be sure to encode or slugify the file, so all spaces and special characters are removed.

## *Example:*

"this is a special character file &.pdf" will become "this%20is%20a%20special%20character%20file%20%26.pdf". The preferred name: this-is-aspecial-character-file.pdf (underscores are also fine).

You can also use Filename Cleaner from the Enfocus AppStore (https://www.enfocus.com/en/appstore/product/filename-cleaner)

#### **Compatibility**

Enfocus Switch 2021 Fall and higher on Windows/macOS

## **Connections**

There is one Data error outgoing connection. This connection is the output for:

- 1. App errors, which generates an error <timestamp>.log
- 2. HTTP requests and errors, a logfile.log file produced every 5 minutes.

# **Flow elements properties**

- HTTP folder
	- o The folder you whish to share
- HTTP Port number
	- $\circ$  The port number on which the server serves static files. Must be between 3000 and 3050.

**Important: You can only use a port number once! If you already have a SimpleWebServer running, you will receive an error message saying that the port is already used.**

#### **WebServer Example:**

Enfocus Switch Server ip address is: 192.168.1.1 Selected port: 3000

Let's say you have a folder with PDF files you are sharing. In this folder there is a file called printfile1.pdf.

Now browse to: http://192.168.1.1:3000/printfile1.pdf

#### *Note:*

If you want to make files accessible from outside your business network, configure NAT / Port forwarding in your router. Make sure you are redirecting ports 3000 through 3050 to the Switch Server.

*When stopping the flow, there will be an error in Switch Messages, saying the connection was interrupted. This will not affect Switch or your workflows.*